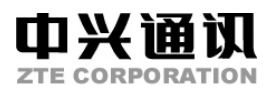

## **A88**

## **GSM** 双频数字移动电话机

## 使用手册

## 本资料著作权属中兴通讯股份有限公司所有。未经 著作权人书面许可,任何单位或个人不得以任何方式摘 录、复制或翻译。

## 侵权必究。

**Copyright © 2004 by ZTE Corporation** 

版次:2004年7月第1版

10 9 8 7 6 5 4 3 2 1

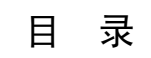

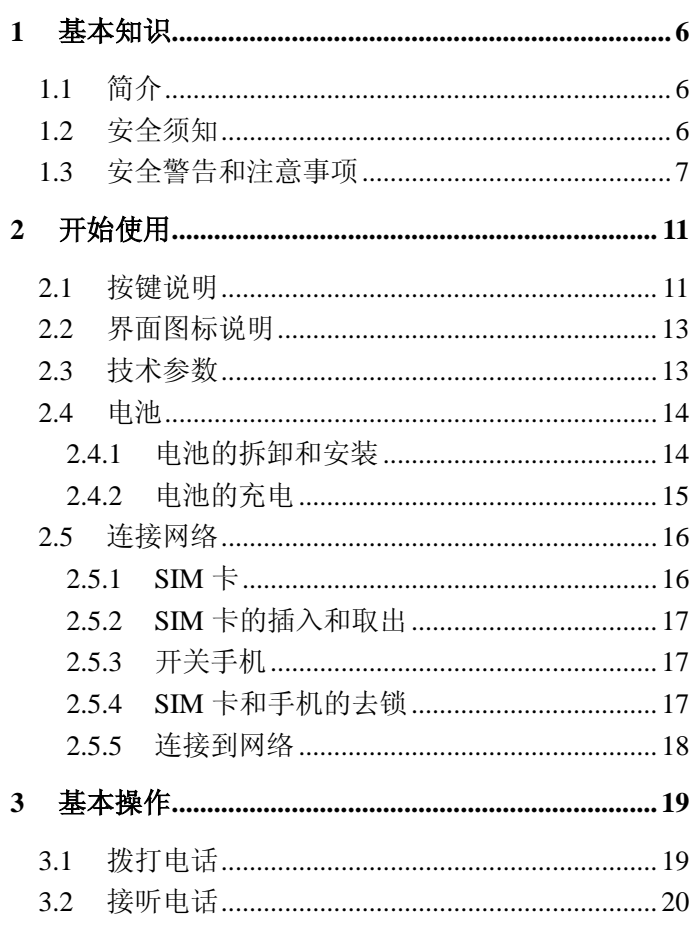

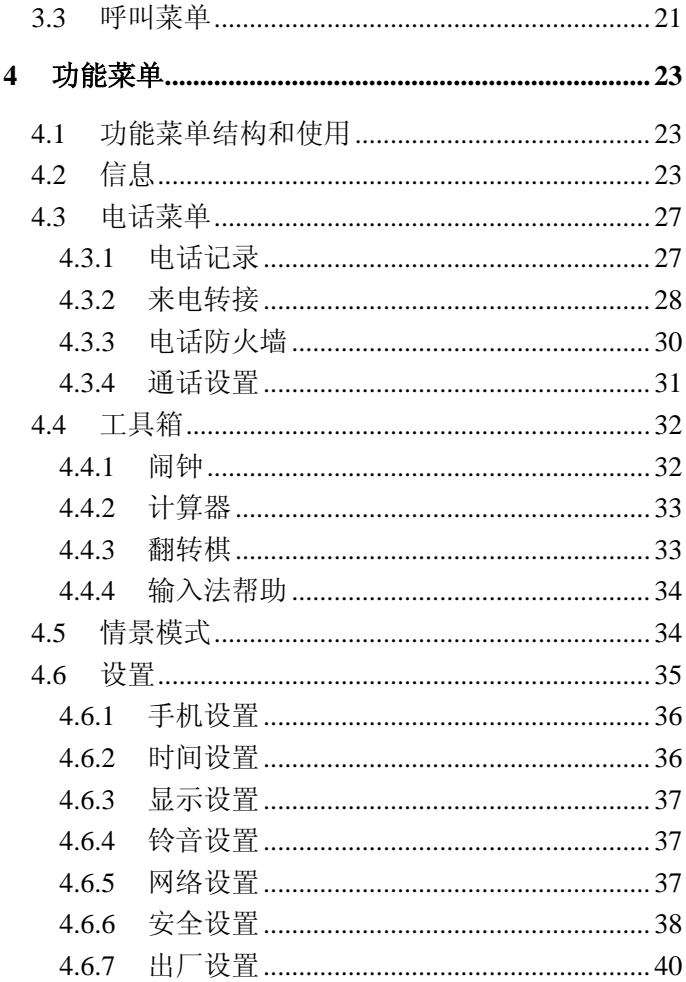

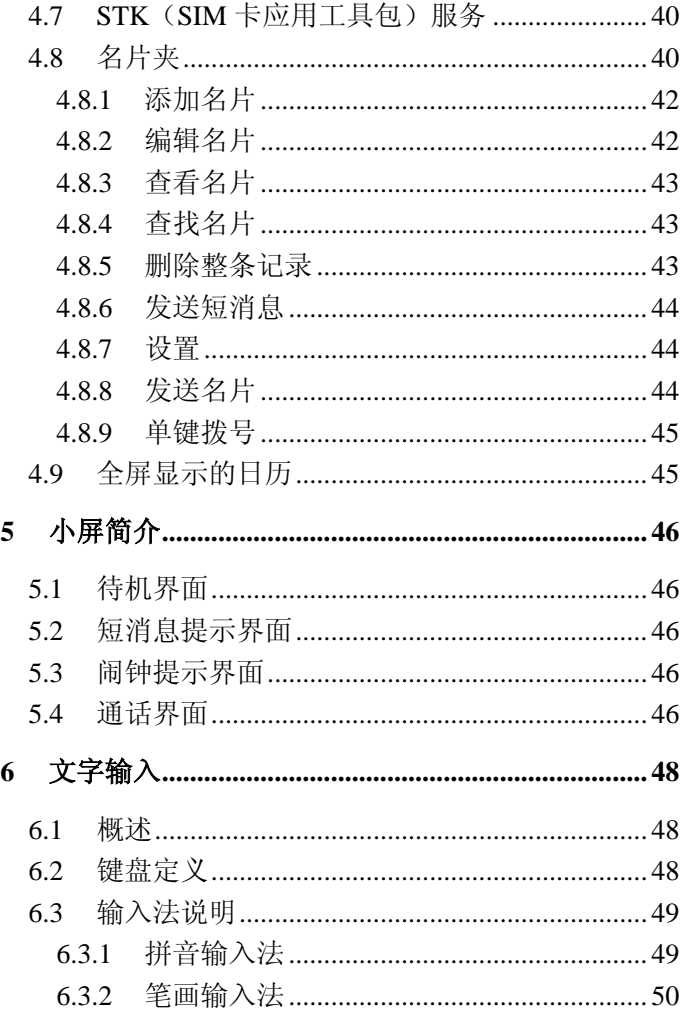

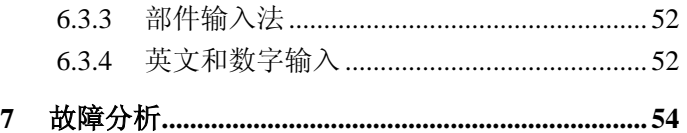

## **1** 基本知识

## **1.1** 简介

感谢您选择 A88 手机。为使您的手机使用在最佳状 态,请详细阅读本手册,阅读后请保留备用。

A88 采用个性化人机界面,其完善的功能设计,可 以满足您的多种需求。绚丽的彩屏、悦耳的和弦音和卡 通来电头像等功能让沟通从此真正有声有色。

## **1.2** 安全须知

- 如果您的手机丢失或被窃,请立即通知电信部门, 以禁用本手机和 SIM 卡(该功能需要网络侧支 持),这将使您免受他人冒打电话带来的经济损 失。
- 为使您的手机免受误用,请采取防范措施,如:
	- 设置 SIM 卡的 PIN 号码。
	- 设置手机密码。
	- 尽量随身携带。

- 设置呼叫限制。

## **1.3** 安全警告和注意事项 关于个人

- 在使用包括手机在内的射频设备时可能会对一些
	- 屏蔽性能不好的电子设备造成干扰,如机动车辆 中的某些电子系统,必要时使用手机前请咨询该 设备制造商。
- 在某些医用设备如助听器和心脏起搏器旁使用手 机时需注意:保持开着的手机与这些医用设备之 间至少 20cm 的距离;不要把手机放在胸前口袋 中;必要时请关闭手机。如有其他问题请在使用 之前向该设备生产厂家咨询了解。
- 在油料仓库,化学工厂等有爆炸性生产过程的地 点,在医院等有特殊要求的场所,请注意手机的 使用限制。若有要求,请关闭手机。
- 在发送呼叫时请不要拉动天线或接触暴露部分, 这样会影响通话效果、耗费更多电量,从而减少 通话和待机时间。同时损坏的天线还可能引起皮 肤的微小灼伤。
- 请注意交通安全。驾车时不要使用手机,如需使 用,请先停好车。

## 您的手机

- 您只能使用原配的或经厂商认可的配件。如果使 用任何未经认可的配件,都有可能影响手机的使 用性能,违反本手机的保修条款以及国家关于通 信终端产品的相关规定,甚至导致人身危害。
- 清洁手机时请先关机,并使用干净的防静电布。 清洁手机表面时注意不要使用清洗剂等化学制 剂。
- 您的手机会产生电磁场,请不要放置在磁存储媒 质附近,如计算机磁盘等。
- 在电视、电话、收音机和个人计算机等电器设备 附近使用手机可能会引起干扰。
- 请不要将您的手机暴露在强烈日光之下,以免过 度受热而损坏。
- 请避免各种液体进入手机内部,以免造成损坏。
- 请不要扔放、敲打手机,粗暴地对待手机会毁坏 内部电路板。
- 请不要与其它不配套的设备连接。
- 请勿拆卸手机。
- 禁止对未装入电池的手机充电。

## 电池使用

请不要将电池短路,以免损坏电池,产生热量并

可能引起火灾。

- 禁止将电池放在高温下或丢入火中,以免引起爆 炸。
- 请勿试图拆开电池。
- 当电池和充电器已经损坏或明显老化时请停止使 用。
- 请将废旧电池返还给供应商或是放在指定的回收 点,而不能放在家庭垃圾中。

警告:假如电池破损,应避免接触里面的物质,若 被沾染到皮肤, 应用大量的清水冲洗; 必要时请寻求医 生的帮助。

## 路上安全

- 在发送、接收呼叫之前,您应密切注意当地关于 移动无线电话使用的法律制度,并在使用中加以 注意。
- 安全气囊、刹车、速度控制系统与油料喷射系统 应不受无线传输的影响。如您遇到如上问题,请 与汽车经销商联系。
- 在加油时请关闭您的手机,同样的情况也适用于 禁止使用双向无线设备的地方。请不要将易燃、 易爆物品与手机放在一起以免发生危险。

## 飞机上的注意事项

- 在飞机起飞前请关闭手机。为防止对飞机通信系 统的干扰,在飞行中禁止使用手机。在飞机未起 飞时使用手机应按照安全规定征得机组人员许 可。
- 手机有可以设置闹钟到时开机功能,请注意使用。

## **2** 开始使用

## **2.1** 按键说明

# 左软键

执行显示屏左下角引导符所显示的功能。

#### $\Box$ 右软键

执行显示屏右下角引导符所显示的功能。

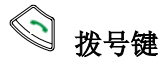

拨打电话及接听来电;待机时调出电话记录。

#### $\sim$ 挂机键

结束或拒绝来电;开机/关机;显示日历;菜单界面 下返回待机状态。

#### $\mathbf{c}$ 清除键

编辑时删除字符;待机状态下,按住该键可以交替打开 或关闭键盘灯。

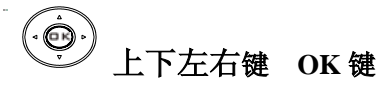

上下键:滚动电话号码列表或设置选项:编辑时上

下滚动光标;待机状态下可设置为快捷键。

左右键: 编辑时左右滚动光标, 在待机状态下可以 设置成快捷键;游戏状态下作为方向键。

#### **OK** 键:一般表示确认。

#### $\overline{0}$ ~ **0~9** 键

输入字符;单键拨号;进入部分菜单时快速选择菜 单项;游戏方向键。

#### $\boxtimes$ \*键,**#**键

在不同的状态或功能菜单中有不同功能。

#### $\Box$ 音量键

用于调节听筒音量。

#### $\circledcirc$ 侧键

中文状态下,如果开启了语音报时功能,按该键后手 机自动用中文报告系统当前时间;闹钟时间到时按侧键关 闭闹钟铃音: 待机时按住侧键可以切换情景模式: 然后 再按侧键洗择,再次按住侧键以确定您的洗择;来电时 按侧键可关闭铃音;来电时按住侧键可以拒接。

注意: 本手册中"按"某键, 是指按下该键后即松 开;"按住"某键,是指按下该键并保持 2 秒或 2 秒以上。

## **2.2** 界面图标说明

- **和** 信号强度:
- **2. 新消息:**
- 图: 消息空间已满:
- $\Omega$ : 闹钟设置;
- 88: 启用振动功能;
- :禁止所有;
- 2 . 禁止黑名单;
- 11 : 仅好友可来电;
- ■: 电池电量指示;
- 图: 激活电话转接功能;
- 2. 启用静音模式;

## **2.3** 技术参数

主机

刑 号 THE A88

尺寸(宽×高×厚)42mm×80mm×20mm(不含 天线)

重量 约 72g(含标准电池)

#### 锂电池

 持续待机时间 约60小时~120小时(与网络状 态相关)

持续通话时间 约 2 小时~4 小时(与网络状态 相关)

有关电池与充电器的其他相关参数请参见实物。

## **2.4** 电池

本机附带的锂离子电池拆开包装后即可使用。前三 次请彻底用完电后再充满使用以使电池达到最佳使用状 态。

#### **2.4.1** 电池的拆卸和安装

- 拆卸:①将弹簧扣向上推开;②将电池向上抬起 取出。
- 安装:①将电池下侧卡勾向下卡入;②将电池上 侧推入至听到咔嗒声。

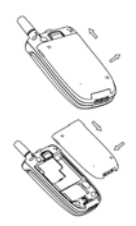

#### **2.4.2** 电池的充电

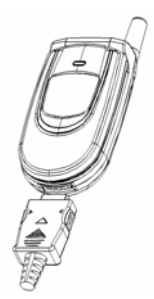

- 将充电器的接头插入手机的底部(注意带箭头面 朝上),将充电器插上电源。
- 这时手机主屏右上角会出现一插头状充电指示 符;如果关机充电,屏幕上会出现充电动画指示 正在充电。如果手机长时间未使用或在电量不足 时仍过度使用,充电开始后可能需要过一段时间 在屏幕上出现充电指示符号,充电状态下手机正 面服务指示灯为红色。
	- 当电量指示符号由充电符号改为显示全满时,表 明充电完成;如果是关机充电,充电动画停止表 示充电完成。充电完成后服务指示灯为绿色。整 个充电过程一般需要 2h~3h(前三次充电时间建 议为 12h~14h)。充电期间电池、手机和充电器会 适度变热,这属于正常现象。
	- 充电完成后断开交流电源插座和手机与充电器的 连接。

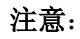

- 充电时一定要将手机置于温度为+5℃~+40℃ 的通风处,并且一定要使用厂商所提供的充电器。 使用未经认可的充电器可能会引起危险,并将违 反对本手机的认可和保修条款。
- 当手机自动关机或显示电量不足警告"电池将耗 尽"时,应及时对电池充电。
- 厂商提供的手机待机与通话时间是基于理想的工 作环境。在实际使用中,电池的工作时间随着网 络状况、工作环境和使用方式的不同而有所变化。

#### **2.5** 连接网络

#### **2.5.1 SIM** 卡

使用手机前请先在手机中插入有效的 SIM 卡(用户 识别卡)。

一切和建立网络连接相关的信息以及您的呼叫记录 信息都记录在 SIM 卡的金属平面区域,一同记录在卡上 的还有您在 SIM 卡电话簿中存储的相关信息。该 SIM 卡 可以放入任意一部 GSM 手机中使用(新手机自动读取  $SIM \neq)$ 

请尽量避免触摸金属平面区域以防丢失和损坏卡中 的信息,并将 SIM 卡放在远离电、磁的地方。

注意:取出 SIM 卡之前请先关机。禁止在有外部电 源相连的情况下插入或取出 SIM 卡。

#### **2.5.2 SIM** 卡的插入和取出

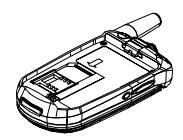

关闭手机,移去电池和其它外部电源。

将 SIM 卡插入卡座。

取出 SIM 卡前请先关机。

#### **2.5.3** 开关手机

要打开或关闭手机,请按住挂机键。

开机后手机会自动检验 SIM 卡是否插入或是否可 用,然后显示屏上会按顺序出现以下提示:

输入 **PIN**——如果设置了 SIM 卡 PIN 密码。

解锁—— 如果设置了手机密码。

寻找网络——搜索合适的连接网络。

#### **2.5.4 SIM** 卡和手机的去锁

设置 SIM 卡的 PIN(个人标识号)码和手机密码可 以防止 SIM 卡和手机的非法使用。

SIM 卡解锁方法为:输入密码,以 **#** 键或按确认结 束。如连续三次输入错误 SIM 卡将被网络锁定,手机将 询问 PUK 码。

注意:您的网络供应商会为您的 SIM 卡设定一个标 准的 PIN 号 (4 到 8 位), 您应该尽快将其改变为您的私 人密码。

手机密码解锁方法:按解锁,输入手机密码,以 **#** 键 或按确认结束。

如果忘记了手机密码请与您的零售商或当地授权维 修服务中心联系。

密码的具体设置操作请参见"安全设置"一节。

#### **2.5.5** 连接到网络

SIM 卡和手机解锁成功后,手机将自动搜索可用网 络(屏幕上显示寻找网络)。

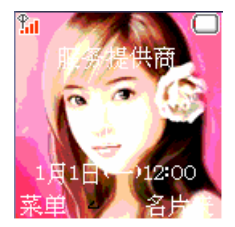

搜索到网络后手机进入待机状态,待机界面下:

按挂机键进入全屏显示的日历界面。

按右软键进入名片夹。

 按左软键或中间 **OK** 键进入功能菜单界面,具体 操作请参见第 4 章。

注意: 如屏幕提示"SOS", 此时您只可以发送紧急 呼叫。

## **3** 基本操作

#### **3.1** 拨打电话

待机状态下可以拨打或接听电话。显示屏左上角的 信息条显示网络信号强度。

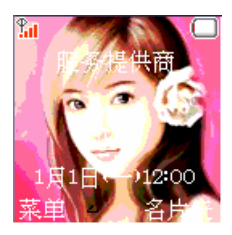

 拨打国内电话:使用数字键输入电话号码(请先 拨区号,某些地区拨打本地号码时不需要加区 号),按拨号键呼叫。通话结束后按挂机键挂断电 话。

#### 拨打固定电话分机:

方法 1: 先拨通总机, 再拨分机号。

方法 2:输入总机号码,按住**#**键待出现符号暂停字 符"P"后输入分机号码,再按拨号键,手机在拨通总 机后会自动拨接分机,即:区号-总机号码-P-分机 号一拨号键。

 拨打国际电话:按住**\***键输入国际长途电话前缀符 号"**+**",再输入要拨打的国家区号和完整的电话 号码, 按拨号键拨打。

 拨打列表中电话:正常情况下您拨出和接收到的 电话号码都存在手机中,每个号码按已拨电话、 已接电话和未接电话归类,手机也提供了所有电 话项供您查看所有的电话记录。当电话号码表储 存满后,旧的号码自动被删除。

进行以下操作查看列表:

- 查看所有电话,按拨号键。
- 查看**已接电话**,按**下键**。
- **查看未接来电,核上键。**
- 列表中出现的所有电话号码都可以通过按**拨号** 键直接拨出。
- 当出现电话号码列表的时候,可以按**选择**杳看详 情,按选项后进入电话菜单。

注:上/下键设置可在手机设置-快捷键设置中自定义。

#### **3.2** 接听电话

如果设置了翻盖接听,打开手机翻盖可以直接接听 来电, 否则需打开翻盖按**拨号键**接听。如果**任意键接听** 设置为开,来电时按除了挂机键/侧键**/**右软键以外的任 意键均可接听: 如果耳机已经插上, 您还可以使用耳机 上的按键接听电话。如果您不方便按键,可以设置自动 接听,当自动接听设置为打开,并且耳机已经插上,则 在振铃或振动几秒钟后,电话自动接通。

如果来电未接听前想关闭铃声,可以按侧键。

#### **3.3** 呼叫菜单

在通话状态下,按菜单可以进入呼叫菜单。通话菜 单的操作方法与功能菜单相同。通话菜单只有在通话过 程中才能看到,而且呼叫等待、呼叫保持、多方会议等 功能需要网络支持,如需该业务请与您的网络供应商联 系。

如果您无法接听来电,按正忙可以给来电方发送 忙音。

通话菜单中,您可以进行如下操作:

- 挂起**/**恢复**/**交换**/**结束&下一个 保持当前通话;恢复 被保持的通话;在两个通话之间切换;结束当前通 话并接听呼叫等待中的来电。
- 名片夹 显示名片夹信息。
- 听筒音量调整听筒音量。
- ◆ 结束当前通话。
- ◆ 静音 不发送本地话音。
- 关闭**DTMF**音**/**打开**DTMF**音 关闭或打开发送双 音多频音。
- 多方通话
	- 应答挂起 接听等待的来电,并挂起当前通话。
	- 连接所有 将当前通话加入多方通话。
- **挂起所有** 挂起所有通话。
- 私下交谈 与一方私下交谈, 保持其它所有的通 话方。
- 转移 将其中一方跟另一方接通, 自己退出多方 通话。
- 排除 将多方中的一方保持。
- 拒绝接收 拒绝当前来电。
- 正忙 给等待的来电发送忙音。
- 结束所有 结束当前通话和保持的通话。

注意:有些菜单项只在某些特定情况下才出现。如: 交换只有在同时存在通话状态的电话和被挂起的电话 时才出现。

## **4** 功能菜单

#### **4.1** 功能菜单结构和使用

- 滚动搜索功能: 待机状态按菜单讲入主菜单界面, 通话时按菜单进入通话菜单,菜单界面下按上**/**下 键进行选择。
- 在功能菜单中,您可以根据屏幕提示按左软键或 者右软键来选择或退出某个菜单项。

手机主菜单主要分为以下功能选项:信息、电话菜 单、工具箱、情景模式、设置、STK,待机界面可进入 名片夹界面,详细内容操作请参看本章下面的部分。

#### **4.2** 信息

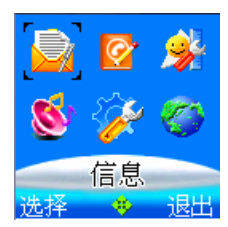

如果网络支持并且您已经向供应商申请了该业务, 那么您的手机可以随意收发文字短信。您也可以向网络 供应商申请语音信箱,接听语音留言。

待机界面下按菜单,选择信息按 **OK** 键进入信息菜 单界面。

信息子菜单包括: 写消息: 收件箱: 发件箱; 设置; 语音信箱;广播短消息。

收到短消息时手机会以振动或者提示音方式提示您 (提示方式依赖于您的设置),能保存的短消息数目由 SIM 卡的容量决定。

#### 写消息

请确认在写消息之前已经设置了短消息服务中心号 码。

- 信息界面选择写消息,按 **OK** 键进入短信输入界 面输入短信内容(请参见第5章"文字输入")。
- 令 写完后按确定,用上下键选择发送至一人、发送 至多人或保存。
- ◆ 选择保存可以将该消息保存到 SIM 卡中,保存时 可以按界面提示直接输入目的地号码或进入选项 后, 在名片夹中选择号码: 选择发送至一人时您 可以直接输入对方号码,也可以按选项进入后调 出名片夹选择号码: 选择发送至多人时只能从名 片夹中调出对方电话号码。短信发送成功后界面 会有提示信息

注:部分城市和地区的短消息中心不支持大于 70 个汉字(或 160 个英文字符)的短消息。

- 查看已接收消息和已保存消息
	- ◇ 洗择收件箱查看已接收到的短消息,洗择发件箱 查看保存在 SIM 卡内的短消息,可用上**/**下键在消 息列表中选择。
	- ◆ 出现短消息列表后, 按选择可查看消息内容; 按 选项可进行以下操作:
		- 回信: 回复对方短信(仅在阅读收件箱中消息时 出现)。
		- 删除本条消息。
		- 转发:转发给别人。
		- 回拨·呼叫对方(仅在阅读收件箱中消息时出 现)。
		- **发送**(仅在阅读发件箱中消息时出现)。
		- **读取号码:** 将当前短消息内容中的号码提取出 来,以列表的方式显示,如果您选取了其中一 项,则会把该号码提取到拨号窗口,以便编辑 和拨打。
	- 删除所有:将已接收消息或已保存消息全部删 除。
- 设置

在使用短消息功能时,您首先要做必要的设置。进 入子菜单设置:

令 选择消息中心号码,输入短消息服务中心号码 (与网络供应商联系以获得), 按**保存**完成设置。

 有效时间:在有效时间内,短消息服务中心将反 复重发一段短消息直至该消息被收到。按上**/**下键 可选择有效时间后按选择确认。

注: 该功能的实现需要网络支持。

- 预设短语:编辑短消息时可以通过按住**\***键调出 预设短语,还可以在此菜单项里对短语进行编辑、 修改。
- ◇ 状态报告: 如把状态报告设置为开, 当短信到达 对方后,短消息中心以短消息方式回送状态报告 以通知您。
- ◆ 保存编辑短信·洗择是否自动保存刚刚编辑过的 短信内容。
- ◇ 短信防火墙:
- 洗择当前设置:禁止所有将禁止所有短消息;禁 止列表号码仅禁止短信黑名单中的号码所发短 消息,取消限制可以取消当前对短消息的禁止设 置。
- 洗择短信黑名单,如果未曾添加过内容界面显示 无内容, 按选项一添加进入新增界面, 添加输入 黑名单,按选项**-**确定保存; 如添加过则直接进 入黑名单列表,按选项进入可选择添加**/**编辑**/**删 除**/**全部清除菜单选项。

语音信箱

洗择进入语音信箱菜单。

- 选择接听留言,以查看语音信箱,收听留言。 令 语音信箱号码:设置语音信箱号码。
- 广播短消息
	- 当有小区广播短消息来时,通过菜单中的所有消 息可以逐条阅览。
	- 选择设置选项,选择感兴趣的语言设置和主题。 主题界面下, 选择当前选项进行设定, 或通过用 户定义自己定义新的主题。
- **4.3** 电话菜单

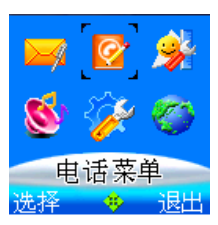

待机界面下按菜单,选择电话菜单后按 **OK** 键进入 电话菜单界面。

#### **4.3.1** 电话记录

查看通话列表

选择所有电话查看所有通话列表。 洗择未接来电石看未接来电列表。 洗择已接电话列表。 选择已拨电话查看已拨电话列表。 在记录列表界面下,按选择查看该次通话的记录。 按选项进入详情菜单:

- ◆ 保**存号码:**保存该号码到 SIM 卡或手机中。
- ◆ 发短消息: 向该号码发送短消息, 操作同写信 息。
- **IP** 拨号:如果已设置 IP 号按 **IP** 可以将该号码 前加上 IP 号码后拨打出去。
- **◇ 直接拨号:** 直接拨打该号码。
- 清除记录:按上**/**下键选择要清除的相关电话记 录。
- 最近通话:查看最近通话的时间和计费。

通话累计: 查看累计的通话时间和计费;

话费设定:话费设定菜单中选择计费单位可以杳 看、设置单位时间内的费率;选择话费限额可以 查看、设置话费的限额。

注:此功能需网络支持;部分操作需要您输入 PIN2 码, 请与网络供应商联系获得该密码。

如果更换 SIM 卡,手机通话记录中的号码将会自动 清除。

#### **4.3.2** 来电转接

来电转接网络服务允许您将某种业务的来电在某种 预设的情况下转接到一个您指定的电话号码上。请与您 的网络供应商联系以开通此业务。

设置来电转接

28

可以设置在不同的情况下,将来电转接到另一预设 号码:

- 令 无条件转接: 任何情况都转接。
- ◇ 遇忙转接: 当手机正忙时转接。
- ◇ 无应答转接: 没有应答时转接。
- ◆ 不可及转接:不能接通时转接。

根据需求洗择以上四种不同情况之一后, 洗择选择 服务后选择以下选项之一,可以设置将何种业务转接到 设置号码上:

所有业务:转接来电、语音呼叫和短消息。

◆ 语音呼叫:只转接语音呼叫。

◆ 数据: 只转接数据。

传真:只转接传真。

◆ 消息: 只转接短消息。

除消息外:转接除短消息以外的其它业务。

当您设置好了来电转接的条件和业务种类后,您可 以选择以下操作:

◆ 登记: 只有登记后, 才可执行转接业务。

删除:删除该项转接业务。

令 杳询: 查询该业务是否已经登记。

取消所有来电转接

进入来电转接后,用滚动键选择取消所有,可以取消所 有已登记的转接业务。

29

#### **4.3.3** 电话防火墙

#### **4.3.3.1** 来电限制

 当前设置:按选择进入,出现禁止所有,仅禁止 黑名单,仅好友可来电,取消所有限制选项列表。 黑名单: 按选择讲入。

- 令 当未曾添加过时界面显示无内容, 按选项一添加 进入新增界面,添加输入黑名单姓名,再按洗项-确定保存。
- 令 如添加过则直接进入黑名单列表, 按选项进入可 选择添加**/**编辑**/**删除**/**全部清除菜单选项。

提示:黑名单中如果是固定电话号码,必须是带有区号的 完整号码,否则无法禁止。

- 好方名单:按选择进入。
	- 令 当未曾添加过时界面显示无内容, 按选项一添加 进入新增界面,添加输入好友姓名,再次按选项**-**确定保存。
	- 添加过好友名单时则直接进入名单列表界面。按 选项进入,可选择添加**/**编辑**/**删除**/**全部清除菜单 选项。

#### **4.3.3.2** 呼出限制

进入本功能首先需要输入手机密码,密码请参见"安 全设置"一节。

当前设置:

- ◆ 禁止所有: 将禁止呼叫除紧急呼叫外的任何号 码。
- 令 禁止列表号码: 将禁止受限列表中的电话号码, 以及所有以列表中号码开头的电话号码。
- 取消限制:取消呼出限制。
- 受限列表:直接进入列表记录,按选项可以选择添 加**/**编辑**/**删除**/**全部清除操作。如果没有添加过会 显示无内容,按选项选择添加后,再按选项**-**确定 保存。
- **4.3.4** 通话设置

进入通话设置菜单。

- 翻盖接听: 洗择打开, 在有来电时可以打开翻盖 直接应答。
- 接通提示音:选择在拨打电话时接通后是否有提 示音。
- **自动接听:** 选择是否开启自动接听功能。自动接 听功能仅在插入耳机的情况下有效。
- 任意键接听:选择开,当来电时按除了挂机键和 侧键及右软键以外的任意键均可接听来电。
- 呼叫等待:可选择激活**/**取消此功能;选择状态查 询此功能当前状态。启动此功能后,在进行通话

时网络可以通知您有新的来电。具体使用可与您 的网络供应商联系。

- 分钟提示:可以选择是否在通话时每分钟提前 10 秒钟发出提示音提示。
- IP 设置: 进行 IP 号码设置, 设置了 IP 号后, 可 以在电话本或电话记录中使用 IP 功能,自动在号 码前加拨 IP 号码拨出。

## **4.4** 工具箱

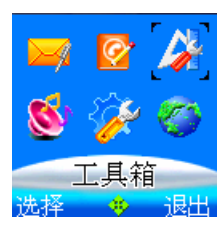

待机界面下按菜单,选择工具箱后按 **OK** 键进入工 具箱菜单界面。

- 闹钟:为您提供开机/关机/普通闹钟服务。
- 计算器:可进行加、减、乘、除运算。
- 翻转棋:翻转棋游戏。
- 输入法帮助:输入法的帮助说明。

#### **4.4.1** 闹钟

您的手机最多可以同时设置五个闹钟。

## 设置闹钟:

洗择闹钟设置,根据提示依次设置闹钟类型:日期; 时间;主题;到时开机**/**到时关机或普通;铃音。 查看闹钟列表:

选择闹钟列表,可以查看已设的闹钟,用上**/**下键选 择所要查看的闹钟,按选择可以查看**/**编辑该闹钟的 设置: 或删除该闹钟的设置; 或禁止/激活该闹钟。

#### 休息日设置:

设置一周中的固定休息日。在这些休息日中,设 置的工作日闹钟不会闹铃。按上**/**下键选择后按选 项**-**设置**/**取消来设置或取消休息日。

#### 清除所有:

选择清除所有,可以清除所有闹钟设置。

#### **4.4.2** 计算器

- 用 **0**~**9** 键输入要计算的数字,用**#**键输入小数点。
- 按上下左右键选择输入+、–、×、÷运算符。
- 按清除键可按位清除最近的输入或结果, 按挂机 键退出计算器,按等于计算结果。

注意:此计算器精确度有限,会产生舍入误差。

#### **4.4.3** 翻转棋

手机为您提供了翻转棋游戏。您可以先参考游戏帮 助。

游戏规则:下子时,离下子点各个方向最近的本方 子与下子点之间若皆为对方子,则这些对方棋子变为本

方棋子:只能在可以吃子的位置下子,否则下子无效; 若无处可以下子,则自动放弃本次下子机会,由对方继 续下子;当棋盘下满或双方都无子可下时,游戏结束, 子多一方获胜。

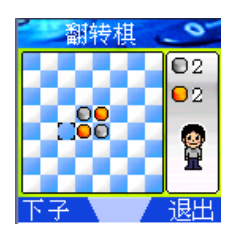

#### **4.4.4** 输入法帮助

输入法的帮助说明。

## **4.5** 情景模式

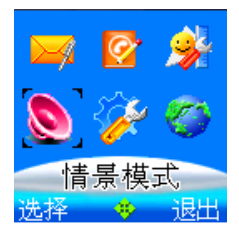

待机界面下按菜单,选择情景模式后按 **OK** 键进入 情景模式菜单界面。

已选模式: 通过该菜单可以选择所需的情景模式。 情景模式选项有:正常、会议、户外、静音,这几种模 式出厂时已经做了设置,您可以通过模式设置菜单更改 设置。

模式设置: 更改所洗择的情景模式的具体设置, 包 括:铃音类型、铃音音量、听筒音量、振动器、按键音、 告警音、信息提示音、开关机铃音。

- 铃音类型:有多种和弦铃音供选择。
- 铃音音量:设置铃音音量的大小。
- 听筒音量: 设置听筒音量的大小。
- 振动器:设置振动器的开**/**关。
- ◆ 按键音量: 调节按键音量大小或关闭。
- ◆ 按键音类型:洗择按键音类型。
- ◆ 告警音: 选择将低电量告警音开启或关闭。
- 信息提示音: 洗择新短消息到来时的信息提示音 或者关闭信息提示音。
- 开关机铃音**:**选择是否开启开关机铃音。
- **4.6** 设置

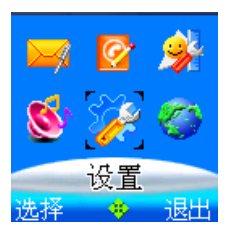

待机界面下按菜单,选择设置后按 **OK** 键进入设置

菜单界面。

#### **4.6.1** 手机设置

洗择并进入手机设置菜单。

- 语言设置:按选择进入改变当前语言类型,可选 择中文或 **English** 显示。
- 节能模式:选择是否开启节能模式。节能模式下键 盘灯在 8:00 到 17:00 之间关闭, 其余时间打开。 此外, 在待机状态下, 按住清除键可以交替打开 或关闭键盘灯。
- 语音报时**:**选择是否打开语音报时功能。
- 服务指示灯, 洗择是否开启服务指示灯。
- 快捷键设置:设置待机时的上/下/左/右/清除键 对应的快捷菜单内容。
- 本机号码:可以编辑或查看您的手机号码。

#### **4.6.2** 时间设置

 $\blacklozenge$  $\blacklozenge$  $\blacklozenge$ 

可以进行日期和时钟设置。

用滚动键在年、月、日和时间之间切换: 允许的日 期设置范围在公历 2001 年 1 月 1 日至 2050 年 12 月 31 日之间,时钟设置范围在 00:00 至 23:59 之间。正确 输入日期和时钟后按确认完成设置。

#### **4.6.3** 显示设置

- ◆ 墙纸: 洗择您所喜爱的各种风格的墙纸。
- ◆ 屏保画面: 洗择小屏的屏保画面。
- ◆ 内屏对比度: 调整主屏的对比度。
- 外屏对比度:调整小屏的对比度。
- 亮度:调节显示界面亮度。
- ◆ 待机信息: 选择打开或关闭主屏的待机信息显示。
- ◆ 字体切换: 可以切换显示字体为大字体或标准字 体。
- 问候语:可以编辑或查看您的开机问候语。
- 机主姓名**:** 可以编辑或查看机主姓名。

#### **4.6.4** 铃音设置

 $\ddot{\bullet}$ 

 $\blacklozenge$  $\blacklozenge$ 

> 铃音类型:选择进入界面后按上**/**下键选择铃音; 铃音音量:按上**/**下键调节铃音音量。

开关机铃音**:**选择是否开启开关机铃音。

#### **4.6.5** 网络设置

选择网络供应商,根据需要选择自动/手动/优先列 表/自定义来选择网络供应商。

#### **4.6.6** 安全设置

设置手机的安全选项,以免手机或 SIM 卡被非法使 用。

注意:进入安全设置需输入手机密码,缺省的手机 密码是 1234, 请尽快将其更改为自己设置的密码。

 **PIN** 码:PIN 码可以防止您的 SIM 卡被非法使用。 洗择打开/关闭以开启或关闭 PIN 码保护, 洗择改 变 **PIN** 码可以设置新的 PIN 码。

注意: PIN 码如果连续输错三次将锁住 SIM 卡, 这 时需要 PUK 码来解锁。PIN 码和 PUK 码可能和 SIM 卡 一起提供给您,如没有提供请与网络供应商联系。缺省 的 PIN 码一般是 1234,请尽快将其更改为自己设置的密 码。

- 手机密码:手机密码可以防止您的手机被非授权 使用。选择开**/**关以开启或关闭手机密码保护;选 择更改密码可以设置新的手机密码。
- 网络呼叫限制:您可以设置下列的任意呼叫限制 组合来提高安全性,具体使用请与您的网络供应 商联系。网络供应商将提供一个四位的**网络密码** 以便您能启用呼叫限制。
	- 禁拨国际电话
	- ◆ 除本地禁拨国际
	- 限制所有来电
	- 国际漫游禁来电

#### ◇ 禁拨所有电话

进入以上任一选项后, 用滚动键洗择设置限制何种 业务:

- 所有业务:限制来电、语音呼叫和短消息。
- 语音呼叫:只限制语音呼叫。
- 数据: 只限制数据。
- 传真:只限制传真。
- 消息:只限制短消息。
- 除消息外:限制除短消息以外的其它业务。

设置好呼叫限制的种类和业务后, 您可以按滚动键 选择以下操作:

- 开:设置此项限制。
- 取消: 取消此项限制。
- 状态: 杳询该限制是否已经设置。
- ◆ 取消限制:取消所有已设置的呼叫限制。

注意. 设置或取消网络呼叫限制, 都需要您输入网 络密码。如果连续三次输错网络密码,呼叫限制业务将 被锁住,请通过您的网络供应商来解锁。

信息加密:可选择短信加密;通话记录加密;名 片夹加密。用户可以分别对短消息,通话记录, 名片夹设置是否加密,如果选择了加密,则进入 相应的菜单时,需要输入手机密码。

#### **4.6.7** 出厂设置

选择是否将手机的相关设置恢复到出厂设置时的状 态。

## **4.7 STK**(**SIM** 卡应用工具包)服务

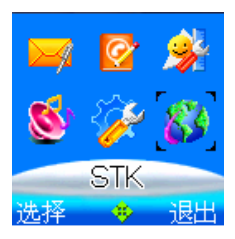

待机界面下按菜单,选择 **STK** 后按 **OK** 键进入菜 单界面。

本项功能由网络供应商提供。如果 SIM 卡和网络供 应商不支持该种服务,本功能将不能使用。要获得更多 信息请与网络供应商联系。

#### **4.8** 名片夹

待机状态下按右软键可直接进入名片列表界面。

没有存储记录时会显示"无记录", 按**左软键**可添 加记录。记录按照姓名的拼音首字母排序(注: 有些生 僻的姓氏不参与排序),此时按#键可切换中**/**英排序方 式,右上角会有提示。

- 按上**/**下键浏览各项记录,浏览界面按拨号键可拨 打该号码;
- 按 **OK** 键查看该记录,查看界面下按拨号键可拨 打该号码;如果该号码设置了 IP 拨号可以按 **IP** 拨打 IP 电话。
- 名片夹列表界面下: 按菜单进入菜单界面, 菜单 选项如下:
	- 添加;
	- 编辑;
	- ◆ 杳看:
	- ☆ 杏找,
	- 删除整条记录;
	- $\diamond$  IP 拨号,
	- 发送短消息;
	- 设置;
	- 发送名片;
	- ◆ 单键拨号,
- 按左**/**右键可以切换组,默认状态可看到所有记录。 按挂机键返回待机界面。

 无论保存在 SIM 卡组中或保存在手机中,一个姓名 只能存入一个号码,号码类型可以选择:手机、住宅由 话、办公电话、传真、寻呼。

除了 SIM 卡单独作为一组,以及为用户没有指定组 的名片提供未分组记录组外,共有下列 6 组可供使用:

#### 家庭、朋友、同事、校友、社会、**VIP**

#### **4.8.1** 添加名片

名片夹列表界面洗择菜单,洗择添加,进入添加名 片界面。选择添加位置为 **SIM** 卡或手机,并按选择确认。 如果存入 SIM 卡,则需要:

输入所要添加号码的姓名。

 输入所要添加的电话号码。 如果存入手机,则需要:

 按 **OK** 键后输入所要添加号码的姓名,按保存。 输入电话号码。

输入分组类。

◆ 洗择来电头像。

您可以选择输入项,但至少需要输入姓名和一个号码。 如果不选择电话类型,电话号码将被默认为手机号码。 您也可以选择该名片的组别,默认为放入当前组。按保 存保存修改,按挂机键退出。

#### **4.8.2** 编辑名片

名片夹列表界面选择菜单,选择编辑进入名片夹修改界 面,可以编辑当前名片内容,包括姓名、号码、组别和 号码类型等。

#### **4.8.3** 查看名片

名片夹列表界面选择菜单,选择查看进入名片夹查看界 面,可以按拨号键直接拨打该号码,如果对该号码已经 设置了 IP 拨号, 可以按 IP 对该号码讲行 IP 拨号。

#### **4.8.4** 查找名片

- 名片夹列表界面选择菜单, 选择杳找, 输入要杳 找的姓名。
- 或者在待机状态下直接键入所要查找号码的存储 位置编号。如:输入"**2 5 #**",将显示存储在 25 号位置的电话号码。查找到电话号码后,可以按 呼叫进行呼叫。
- 快速查找法:名片夹列表状态下可通过按数字键 定位至相近姓名首字母记录处;
	- 查找模式:中/英;在中文状态下显示:中/英, 英文下显示:CH/EN;
	- 令 切换方式: 按#键切换杳找模式:
	- 排序原则:英文模式按ASCII码排序;中文模式按 汉语姓氏拼音排序;
	- 匹配原则:若匹配则定位至该字符处,没有匹配 字符则定位至下一字符处;

#### **4.8.5** 删除整条记录

名片夹列表界面选择菜单,选择删除整条记录可以

删除当前选中的记录内容。

#### **4.8.6** 发送短消息

名片夹列表界面洗择菜单,洗择发送短消息,输入 消息内容并向当前号码发送。

#### **4.8.7** 设置

- **◆ 批量记录处理:** 使用此功能, 您可以对存储于 SIM 卡或手机中的整体电话号码进行批量复制、移动 或者删除操作。提示:号码一经删除无法恢复, 请慎用此功能。
- 设置组铃音:可以设置不同组别的来电提示音, 以便您的判断;
- 已用空间: 可查看 SIM 卡和手机中已经存入的号 码数和最多可存储的号码总数。
- 复制**/**移动到手机**/SIM** 卡:将当前选中的记录复制 到手机或 SIM 卡上。复制或移动时,如果目标空 间已满会出现提示。

保存号码方式:可以选择手机**/**用户指定**/SIM** 卡。

#### **4.8.8** 发送名片

名片夹列表界面选择菜单,选择发送名片,可以将 当前名片的内容作为一条短消息发送出去。

#### **4.8.9** 单键拨号

名片夹列表界面选择菜单, 选择单键拨号, 可以将 当前号码设置到单键拨号列表中,这样在待机状态下, 按住当前号码的编号可直接拨打该电话号码。单键拨号 列表中按删除可以取消一条单键拨号的设置。

## **4.9** 全屏显示的日历

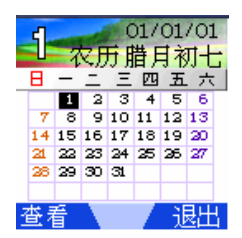

在待机界面按挂机键出现全屏显示的日历界面:按 滚动键选择,按查看可快速查看。日期范围为 1901 年 1 月 1 日到 2059 年 12 月 31 日。

## **5** 小屏简介

## **5.1** 待机界面

根据用户对屏保的选择,待机时小屏界面显示相应 的屏保界面。

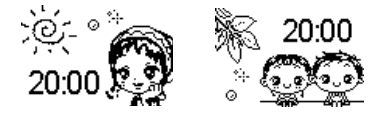

## **5.2** 短消息提示界面

当有新消息到达时,界面将有28图标显示有新消息 到达,并且有新消息数目显示。此时打开翻盖后将直接 进入接收消息列表查看界面。

#### **5.3** 闹钟提示界面

当闹钟响时,小屏界面将显示闹钟图标和提示信息, 同时背光亮起,按侧键可关闭闹铃音。

### **5.4** 通话界面

通话界面主要包括来电、未接电话显示。

若小屏显示未接电话,打开翻盖后,可直接进入未

接电话列表查看电话记录。

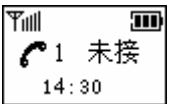

## **6** 文字输入

#### **6.1** 概述

您的手机提供的输入方法有:拼音输入法、笔画输 入法、部件输入法、Eng 输入、字母输入(大小写)和数 字输入和以及常用符号与短语输入。

在手机中可以输入汉字的功能项有:

- 输入、编辑短消息。
- 输入、编辑电话本姓名。
- ◆ 杳找电话号码姓名。
- 输入、编辑闹钟提示。
- 自定义问候语、机主姓名。

编辑预设短语。

#### **6.2** 键盘定义

通用键盘定义如下,具体输入法状态下的键盘定义 请参见第 6.3 节"输入法说明"。

- 左软键:一般表示确定。
- 右软键:一般表示退出或取消。
- 滚动键:一般用于光标移动或待选字的前后翻页。
- # 键: 用于输入法的切换。

数字键(**0**~**9**):在拼音输入状态下,表示每个键 上的拼音;在笔画输入法状态下表示每个键上的笔画。

**\***键:在输入状态下,按**\***键调出符号输入,按住**\*** 键调出短语输入。

**OK** 键:一般表示确定。

## **6.3** 输入法说明

## **6.3.1** 拼音输入法

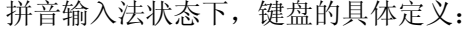

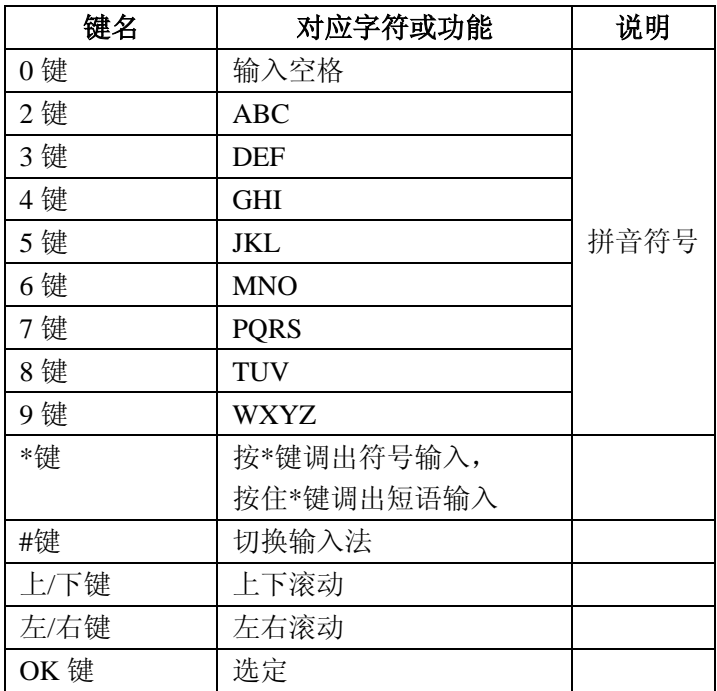

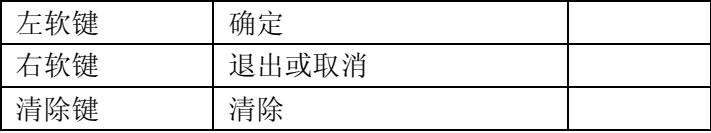

拼音输入法的一般操作顺序:

- 键入拼音字母:**2**~**9** 键输入拼音。
- 选择和选定拼音:滚动键进行选择,**OK** 键选定 拼音,按取消退出当前输入。
- 选择和选定并输入字:上**/**下键翻屏查找,左**/**右键 选择汉字,**OK** 键选定汉字。
- 编辑已输入字: 按滚动键移动光标, 按清除键删 除汉字。
- 切换输入法:在文本编辑状态下,按**#**键切换输入 法,屏幕右上角有图标提示。
- 符号输入与短语输入:按住**\***键调出短语输入,按 **\***键调出符号输入。
- 文字全部输入宗毕后按确定确认。

#### **6.3.2** 笔画输入法

笔画输入法的键盘具体定义为:

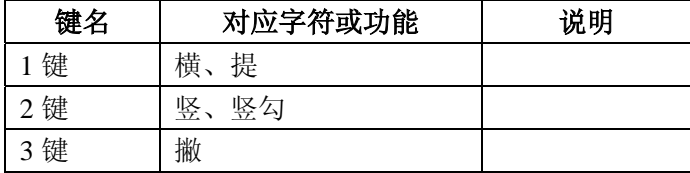

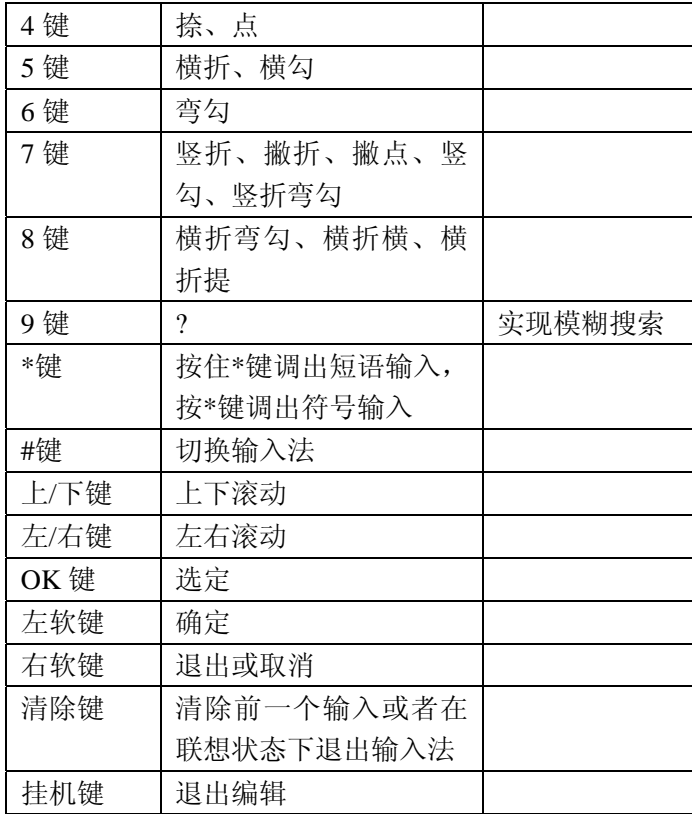

笔画输入法一般操作顺序:

- **▶ 1~8 数字键**输入笔划; 清除键回删最后一笔。
- 选择和选定并输入字:上**/**下键上下翻屏查找待选 汉字,左**/**右键选择,**OK** 健选定汉字;右软键退

出当前输入。

- 编辑已输入字:按左**/**右键左右移动光标,按上**/** 下键上下移动光标,按清除键删除汉字。
- 符号与短语输入:按住**\***键调出短语输入,按**\***键 调出符号输入。
- 文字全部输入完毕后按确定确认。

#### **6.3.3** 部件输入法

输入方法请参见笔画输入法。

#### **6.3.4** 英文和数字输入

英文和数字输入的键盘具体定义为:

| 键名     | 对应字符或功能             | 说明 |
|--------|---------------------|----|
| 数字1键   | 1和一些常见符号            |    |
| 数字2键   | ABCabc2             |    |
| 数字3键   | DEFdef3             |    |
| 数字4键   | GHIghi4             |    |
| 数字 5 键 | JKLjkl5             |    |
| 数字6键   | MNOmno6             |    |
| 数字7键   | PQRSpqrs7           |    |
| 数字8键   | TUVtuv <sub>8</sub> |    |
| 数字9键   | WXYZwxyz9           |    |
| 数字 0 键 | 空格                  |    |

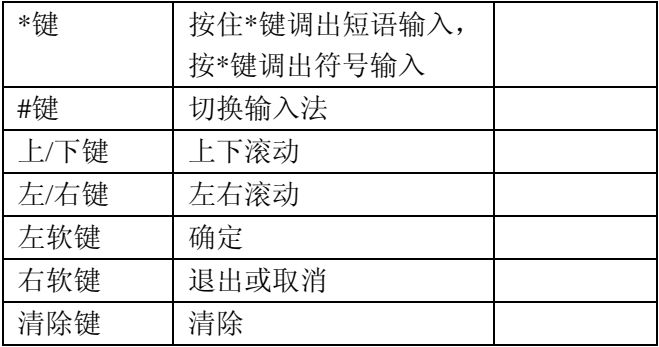

英文输入的一般操作方法:

- 每个按键都被用于输入多个字符。快速重复按键 直到您需要的字符出现。等光标移动后,再输入 下一个字符。
- 用**#**键切换输入方法。
- 需要输入空格时在大写字母或小写字母状态下, 按一次 **0** 键,数字输入法状态下不能输入空格。 用清除键清除输入错误。

## **7** 故障分析

如果您的手机在使用中出现如下现象请先查阅下边的相 关信息,如果还不能解决请与经销商联系。

1. 开机时提示"输入 PIN"。

请输入与 SIM 卡同时提供给您的 PIN1 码,如果您已经 更改 PIN 码,请输入新的 PIN。您也可以解除 PIN 码输 入设置,请参见 4.6 节"设置"。

2. 开机时提示"检查 SIM 卡"。

请检查是否已插入有效的 SIM 卡。

3. 开机时提示"解锁"。

手机已经加锁, 按"解锁"后输入手机密码。

4.按键操作时无按键音。

请检查情景模式中按键音量设置。

5.有来电时听不到提示铃音。

请检查情景模式中提示方式和铃声音量设置。

6.闹钟时间到时无提示音。

请检查模式设置和闹钟中的铃音设置。

7.无法拨打某个电话。

查看是否对该电话设置了呼出禁止限制,检查呼叫禁止 菜单。

8.无法接听某个电话。

查看在电话防火墙中是否对该号码设置了来电限制。

9.无法发送短消息。

请检查信息-设置菜单中的短消息中心号码设置。 10.与声音设置相关的某些菜单不可用。

请检查模式设置。